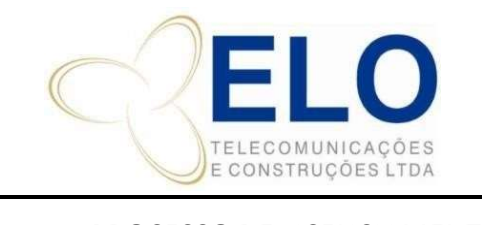

# IT – INSTRUÇÃO DE TRABALHO SISTEMA DE GESTÃO DA QUALIDADE

CÓDIGO REVISÃO PÁGINA Nº

IT-18-03 01 1 DE 4

#### PROCESSO DE LICENCIAMENTO | CÓPIA NÃO CONTROLADA

# SUMÁRIO

- 1. HISTÓRICO DE ALTERAÇÃO
- 2. RESPONSABILIDADES
- 3. OBJETIVOS
- 4. DETALHAMENTO
- 5. OUTROS (Se necessário).

# 1. HISTÓRICO DE ALTERAÇÃO

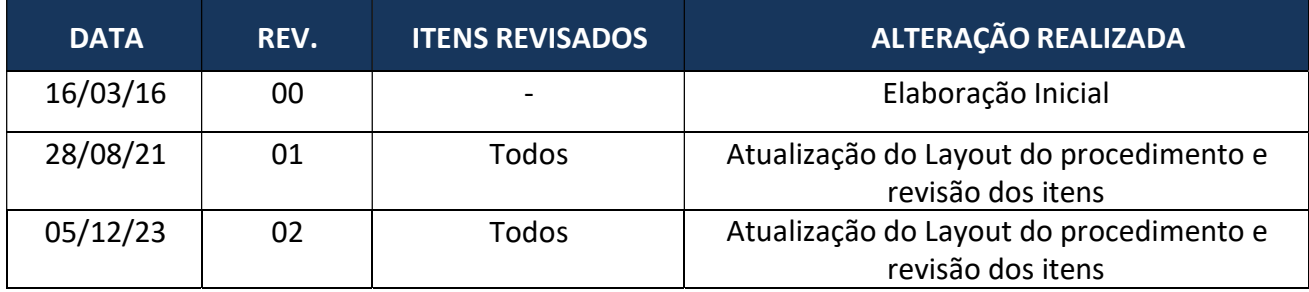

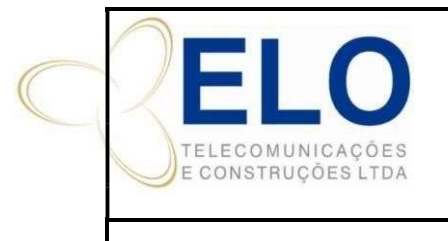

## IT – INSTRUÇÃO DE TRABALHO SISTEMA DE GESTÃO DA QUALIDADE

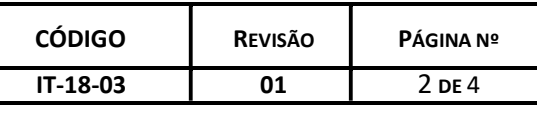

PROCESSO DE LICENCIAMENTO  $\parallel$  Cópia não Controlada

### 2. RESPONSABILIDADES

#### 3. OBJETIVO

Este documento é um guia do Processo de Licenciamento da Elo Telecomunicações. Complemento para atender os requisitos da NBR ISO 9001:2015 item 7.5.

Público alvo: Gerentes, Gestores, Departamento Comercial e Diretoria.

#### 4. DETALHAMENTO

#### 4.1. Recebimento da Tarefa

- O Departamento de Documentação envia tarefa via Bitrix para o Licenciamento.
- Deve-se receber a tarefa do Bitrix para emissão da ART e protocolo do projeto.

#### 4.2. Início da Análise do Projeto

• Acessar a tarefa do Bitrix na aba protocolo e atualizar na planilha de licenciamento como Org. Docs.

• Criar a pasta de licenciamento da obra em J: Obra / Projeto / Licenciamento / UF / Projeto / Orgão. Exemplo: J: I028.13 / CAMAÇARI (REDE METRO) / LICENCIAMENTO / BA / COELBA e/ou DERBA, etc.

• - Verifica os documentos disponibilidados na pasta do projeto atraves do link informado na tarefa do Bitrix e salva na pasta de licenciamento.

• Confere as metragens na planilha de levantamento disponível na pasta do projeto liberado, separando por tipos de pontos (agrupados/existentes, pontos novos, postes a implantar, postes de outras operadoras e postes dentro do site).

• Se após a analise for detectado algum trecho que não achamos viável o licenciamento, devese encaminhar a observação para o cliente para que o mesmo nos diga se iremos ou não licenciar.

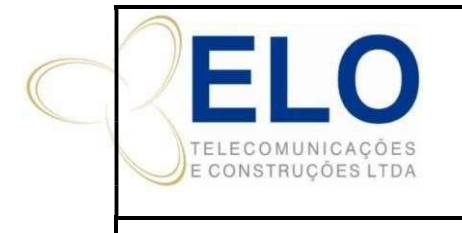

## IT – INSTRUÇÃO DE TRABALHO SISTEMA DE GESTÃO DA QUALIDADE

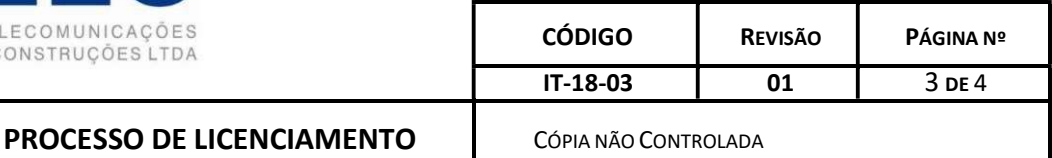

## 4.3. Preenchimento das Planilhas de Controle

 Coloca o nome da obra na Planilha de Controle de Licenciamento, disponível em: C:\Users\Ludmilla Ribeiro\OneDrive\CONTROLE LICENCIAMENTO para integrantes do departamento de licenciamento para os demais: J:\Controle de Licenciamento\LICENCIAMENTO\PLANILHAS DE **CONTROLE** 

 Para preenchimento completo da Planilha de Licenciamento consultar documento suporte de DS-17 - Procedimento de Preenchimento da Planilha.

 Preenche-se também a Planilha de Controle do CREA, disponível em: illa Ribeiro\OneDrive\CONTROLE LICENCIAMENTO/Controle de ART´s REDE, colocando os dados para elaboração de ART e os status de ART a fazer.

Elabora a ART e encaminha para pagamento (DS-11- Pagamentos do Licenciamento)

Seguir o Procedimento do CREA nº DS-10-02-02.

### 4.4. Encerramento de Tarefas

 Envia e-mail para o cliente / deptos de interesse informando o encerramento da tarefa, apoio no DS-13 - Atualização de projetos aprovados e reprovados\_09.2023

Faz os comentários da tarefa do Bitrix e encerra as atividades.

#### 4.5. Montagem do Processo de Licenciamento

Recebemos as tarefas via Bitrix na aba protocolo.

 Os processos são montados de acordo com a exigência de cada órgão (que fica disponível na pasta: J: \ Controle de Licenciamento \ LICENCIAMENTO \ ORGÃO e na planilha de Cadastro de órgãos localizada na: C:\Users\Ludmilla Ribeiro\OneDrive\CONTROLE LICENCIAMENTO

 A documentação padrão para todo órgãos é composta pela carta de apresentação, imagem de satélite, memorial descritivo, ART e projeto de licenciamento.

 A documentação deve seguir o padrão de salvamento (NOME DO ÓRGÃO\_Documento\_NOME DA OBRA\_revisão) na pasta conforme exemplo: CEAL\_Protocolo\_MACEIO (MCO-XAP)

 Toda documentação gerada deve ser numerada com um sequencial usado exclusivamente pela Divisão de Licenciamento, que fica na pasta J:\Controle de Licenciamento\LICENCIAMENTO\PROTOCOLOS\ANO. Seguir o padrão (N. sequencia- Ano -Orgão-NOME DA OBRA) de numeração conforme exemplo:

579-2015 - COELBA-SALVADOR (CONCENTRADOR CPI)

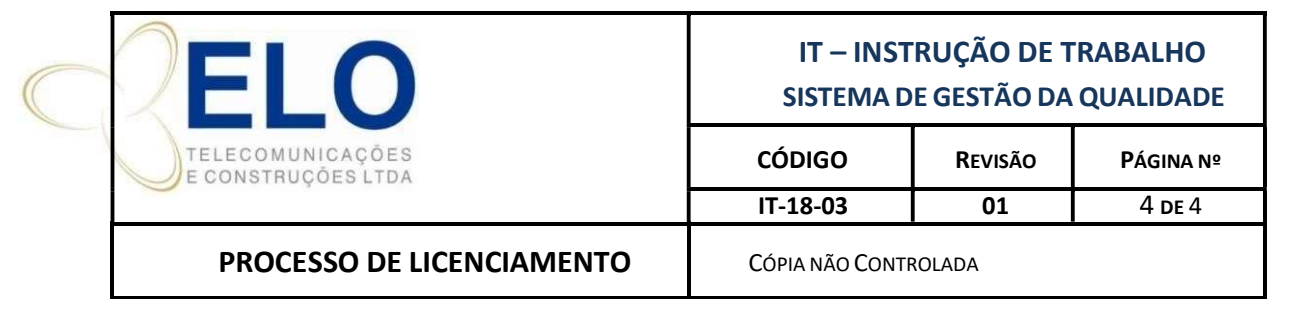

 Após a montagem do processo para licenciamento o mesmo deve ser encaminhado para protocolo de acordo com a solicitação de cada autarquia (e-mail, sistema, fisico)

 Caso haja taxas a serem pagas devemos fazer a programação seguindo o documento de suporte de procedimento para pagamentos DS-10-02-02.

#### 4.6. Do Envio da Documentação

 Após a montagem do processo é analisado qual a cidade que devemos protocolar. Caso o processo seja fisico, verificamos se naquele local há um escritório da Elo ou alguma equipe em campo, caso não haja solicitamos que o serviço seja realizado por um despachante.

 Existe um Documento de suporte para envio de correspondência DS-16-Fluxo Correios no qual deverá ser seguido.

#### 4.7. Do Controle do Processo

 Após o protocolo no órgão é enviado o documento que comprava o recebimento do processo. O protocolo enviado deve ser salvo na pasta de licenciamento da obra e encaminhado por email ao cliente.

 A partir da data de protocolo o processo começa a ser acompanhado pelo licenciamento que por sua vez atualiza a planilha de Controle.

 A Planilha de Controle de Licenciamento deve ser atualizada diariamente, observando as datas programadas das próximas ações. O Acompanhamento do processo é feito através de ligações e visitas aos órgãos.

 Caso um projeto seja reprovado pelo órgão, devemos encaminhar a solicitação de correção do projeto ao departamento de documentação e protocolar novamente ao órgão como reapresentação de processo.

#### 4.8. Da Aprovação do Processo

 Após analise pelo órgão e se preciso correção do projeto é emitida a aprovação/licença/Alvará.

 Devemos providenciar a retirada do documento de aprovação, salvar nas pastas da obra na rede, e encaminhar por e-mail ao gestor de implantação de rede, ao cliente e fazer as atualizações internas conforme DS-13 - Atualização de projetos aprovados e reprovados.

#### 4.9. Dos Indicadores

 Toda terça-feira, deve-se realizar a programação de protocolos e aprovações para a proxima semana, para o depto de Licenciamento.

 Os numeros são apresentados na quarta-feira na reunião de rollout com as areas de Controladoria, projetos, planejamento e licenciamento.